# Видеотека учебных фильмов «Решение» *Краткая инструкция для пользователя*

**Адрес для работы** - [http://eduvideo.online](http://eduvideo.online/)

**Помощь по работе** - <http://eduvideo.online/help>

## ВХОД НА ПОРТАЛ

Если у Вас уже создан личный кабинет, то для авторизации на портале нажмите кнопку и введите ваш e-mail и пароль. Если Вы регистрировались через социальную сеть – выберите соответствующий значок.

# РЕГИСТРАЦИЯ ПОЛЬЗОВАТЕЛЯ

Регистрация пользователя заключается в создании личного кабинета.

Вы можете самостоятельно содать личный кабинет, нажав на кнопку **в ретистрация** в верхнем правом углу сайта.

Вы можете пройти регистрацию используя Ваш аккаунт в социальных сетях ВКонтакте или Facebook, а также используя свой электронный адрес.

# АКТИВАЦИЯ ПОЛЬЗОВАТЕЛЯ

Активация пользователя осуществялется путем ввода Инвайта (кода активации).

Для ввода инвайта зайдите в свой личный кабинет и выберите пункт ввести инвайт. На открывшейся странице введиде код инвайта.

#### Ввести инвайт

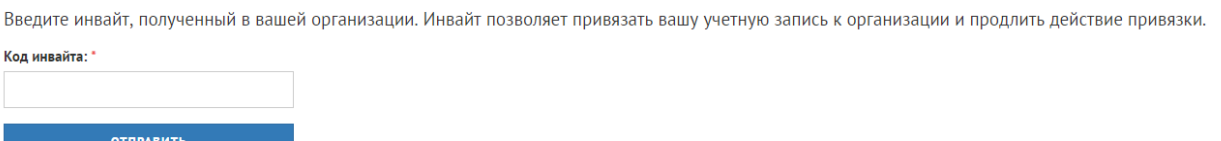

#### **Теперь Вам доступны к просмотру учебные фильмы, а методические пособия для преподавателя.**

### ПОЛУЧИТЬ ИНВАЙТ

Преподаватель может получить инвайт для себя и своих студентов по запросу на эл.почту [OVLihacheva@fa.ru](mailto:OVLihacheva@fa.ru) с указание названия вуза, ФИО, должности и своего e-mail или оставить сообщение на странице Библиотеки Тульского филиала Финуниверситета в социальной сети ВКонтакте: [https://vk.com/biblioteka\\_tffu](https://vk.com/biblioteka_tffu)

Студент должен получить инвайт у своего преподавателя.

**Обратите внимание, что студенческие инвайты ограниченны по времени и не имеют доступа к методическим материалам.**